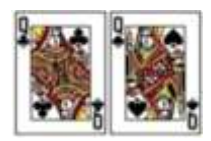

## How to Play Sheepshead, THE Game with Fewer Mouse Clicks

Are you tired of all the mouse clicks it takes to play the game? If you are, please keep reading to learn how to play the game with fewer or no mouse clicks.

The first thing you need to do is open the Set Up window (Figure 1).

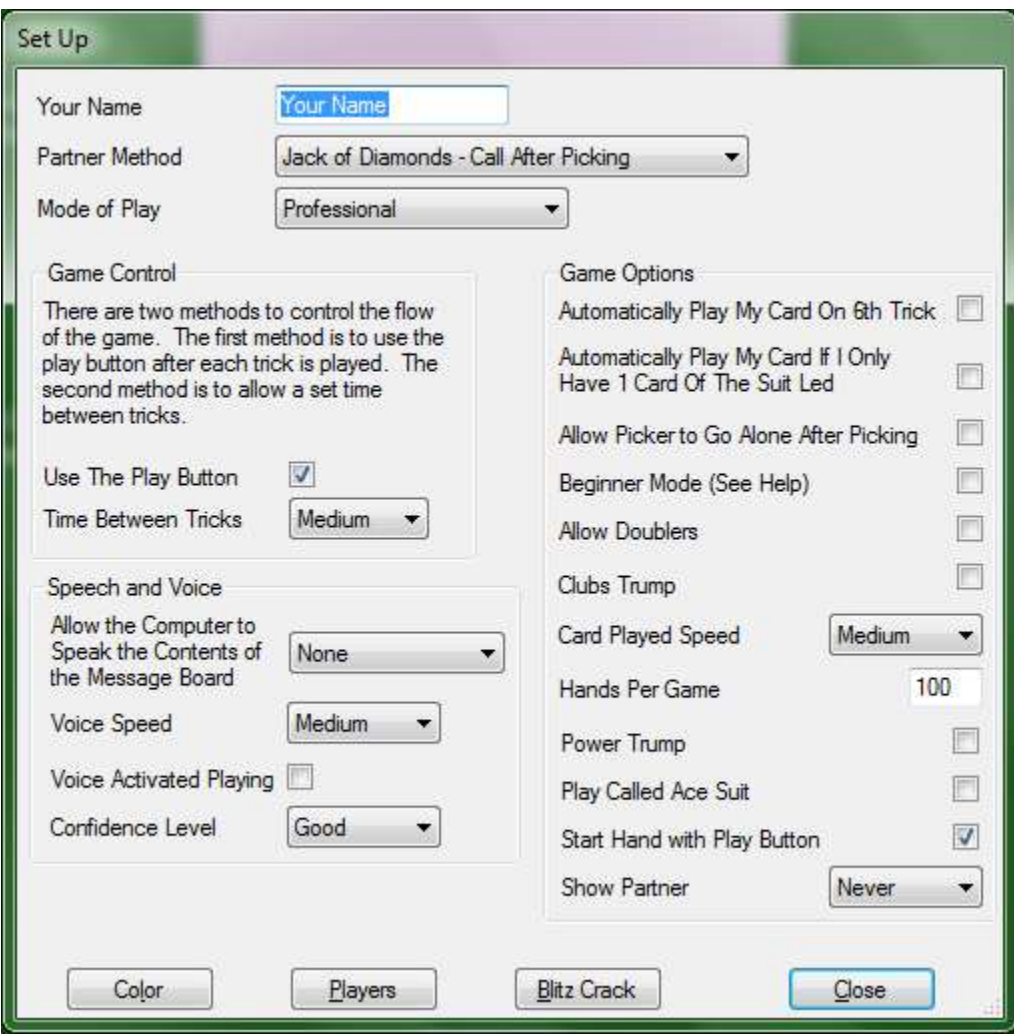

Figure 1

Check the Automatically Play My Card On  $6<sup>th</sup>$  Trick checkbox. This will allow the game to play your card for you on the 6<sup>th</sup> trick. Next, check the Automatically Play My Card If I Only Have 1 Card Of The Suit Led checkbox. This will allow the game to play a card for you when no decision is required on your part. This should eliminate 8 to 10 percent of your mouse clicks.

Uncheck the Start Hand with Play Button.

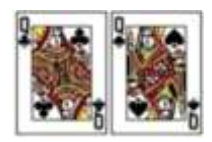

I also change the Card Played Speed and Time Between Tricks to fast. I use the Play button to control the flow of the game so I get chance to review the cards played after each trick.

Next, we will learn to use the keyboard to play the cards and navigate around the game. Each card that can be played on the window is assigned a number. The numbers are assigned left to right, top to bottom.

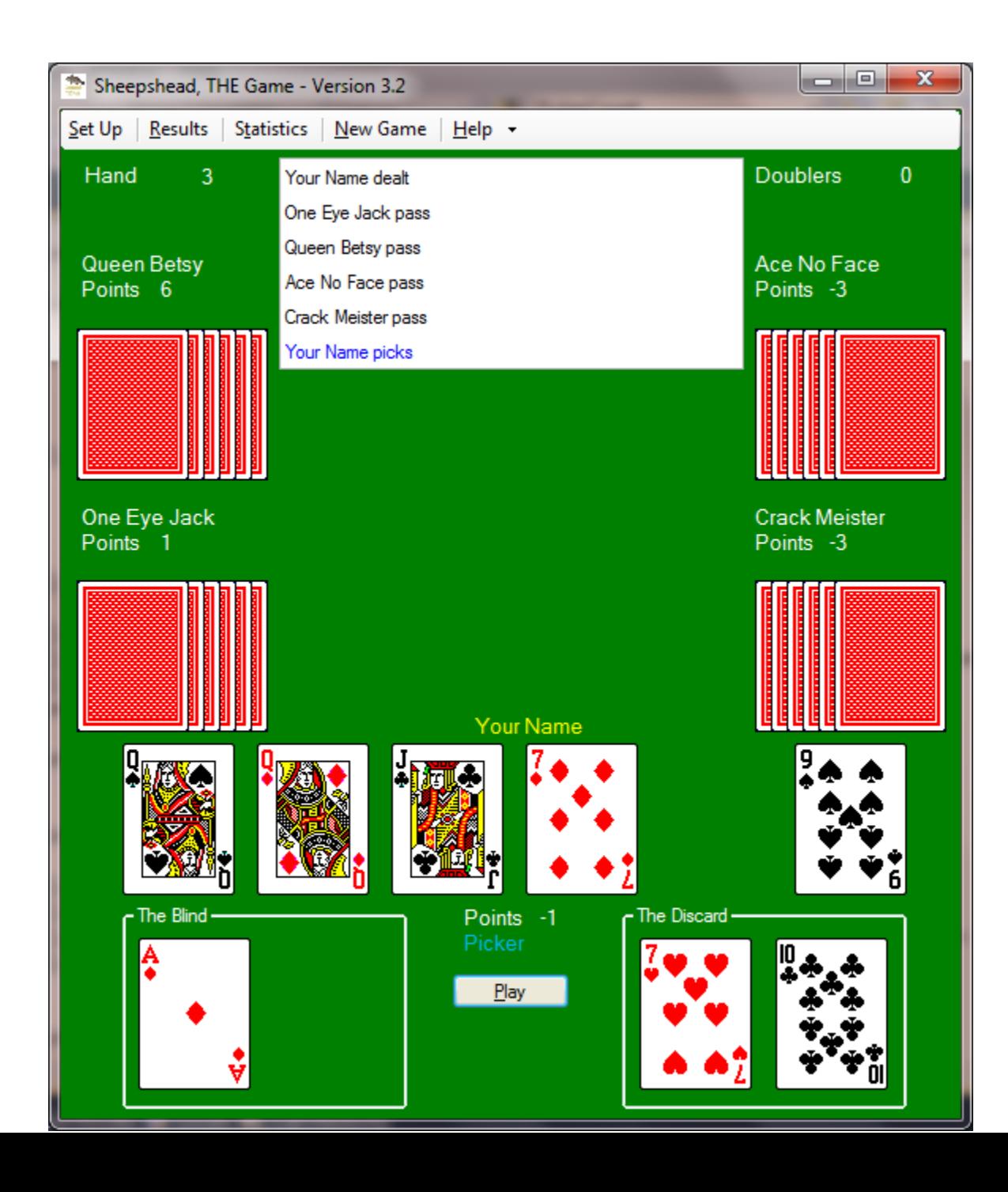

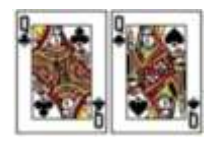

Figure 2

Using Figure 2, you would press the 1 key to play the Queen of Spades, the 2 key to play the Queen of Diamonds, the 3 key to play the Jack of Clubs, the 6 key to play the Nine of Spades, the 7 key to play the Ace of Diamonds and the 0 key to play the Ten of Spades. The 0 key represents the  $10<sup>th</sup>$  card. If playing called ace as partner, use the Backspace key to play the 'in the hole' card.

The same logic applies to any window that displays cards (left to right, top to bottom). If you play called ace as partner, then you would press the 2 key to select the Ace of clubs in figure 3 and you would press the 6 key to select the Eight of Spades in the figure 4.

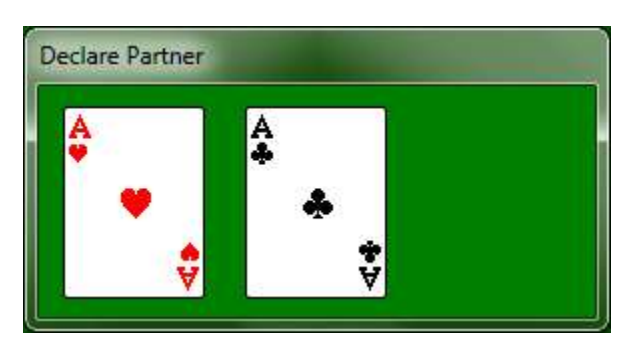

Figure 3

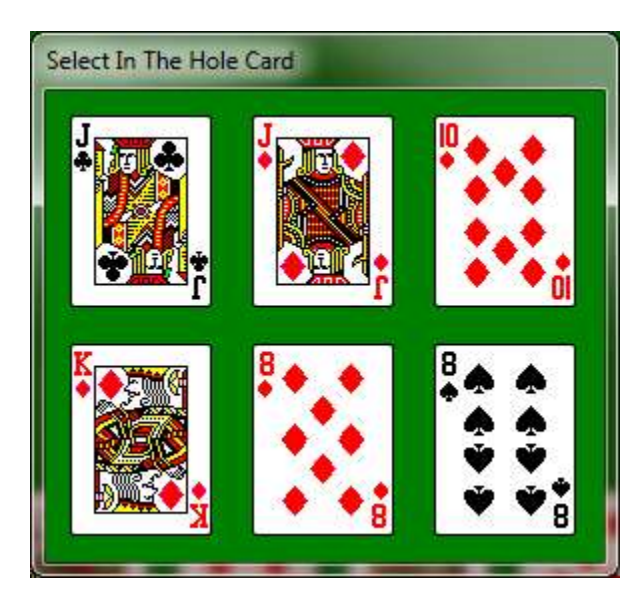

Figure 4

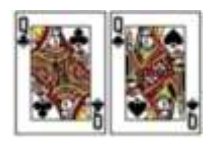

If you play jack of diamonds – call up before picking as partner, you would press the 2 key to select the Jack of Hearts as shown in figure 5

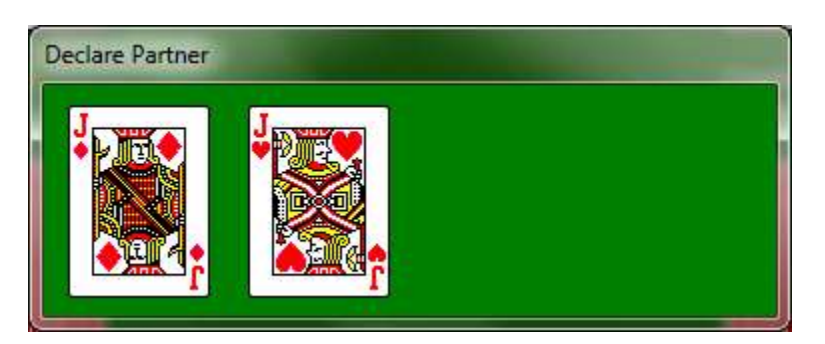

Figure 5

Back on figure 2, use the enter key to simulate clicking the deal button, pick button and play button. Use the shift key to simulate clicking the pass button and alone button and partner? button. If you are using a standard keyboard, you can use the period key in the keypad area of the keyboard(lower left) to simulate clicking the pass button or alone button or partner? button.

If you are playing blitzing and or cracking as shown in figure 6, use the space bar to check or uncheck the checkboxes. Use the tab key to move to the next checkbox. Use the combination of the alt key and tab key to move to the previous checkbox. Use the enter key to simulate clicking the close button.

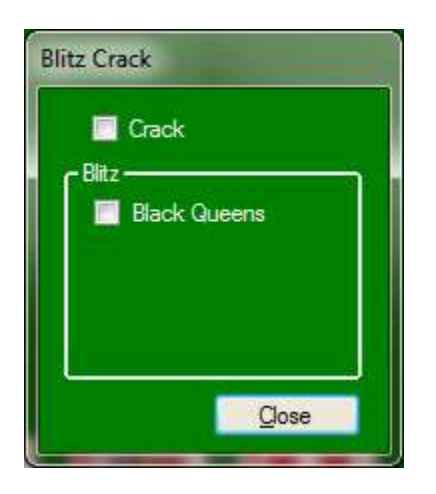

## Figure 6

Using figure 2, you notice that each menu option contains a letter that is underscored. By pressing and holding the alt key and then pressing the underscored letter on the keyboard, you can open the window associated with the menu option.

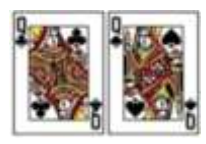

On any window that has a Close button or a Yes button, use the enter key to simulate clicking the Close button or Yes button.

Most buttons use the same underscore logic as mentioned above. Using figure 1, you would hold down the alt key and press the L key to open the Color window.f